# DATA 301 Introduction to Data Analytics Statistics: R

Dr. Ramon Lawrence
University of British Columbia Okanagan
ramon.lawrence@ubc.ca

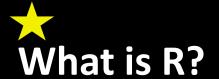

R is a free and open source programming language for statistical computing and graphics.

- One of the most widely used programming languages for statistical analysis.
- Popular in academia and companies like Microsoft, Google, and Facebook.
- There are currently over 8000 packages in R.
   (https://cran.r-project.org/web/packages/available packages by name.html)
- R creates high quality graphs and visualizations.

# Why learn R?

R is built to handle and analyze data.

Example: Filtering a dataset to be within a lower and upper bound and then calculating summary statistics.

#### Python

```
for v in data:
    # Only process data if in [lower,upper]
    if v >= lower and v <= upper:
        # Update maximum if larger
        if v > maxdata:
            maxdata = v
        # Update minimum if smaller
        if v < mindata:
            mindata = v

# Update sum and count
        sumdata += v
        count += 1</pre>
```

#### R

```
#subset data to be within bounds
new_data = subset(data,x <= upper & x >= lower)

sumdata = sum(new_data)
count = length(new_data)
maxdata = max(new_data)
mindata = min(new_data)
```

# **Statistics Review: Types of Data**

#### There are two types of data:

- Qualitative (Categorical)
  - Descriptions or groups
  - Can be characters or numbers
  - Observed and not measured
  - i.e. names, labels, categories, properties
- Quantitative (Numeric)
  - Strictly numeric
  - Can be measured
  - i.e. height, weight, speed, counts, temperature, volume

#### **Numerical Summaries**

A *numerical summary* provides an overview of data to help understand it without examining all data values.

Use a *measure of centre* and a *measure of spread* to describe quantitative data.

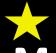

# **Measures of Centre**

Mean is the average of data values (sum of values divided by count).

$$\bar{y} = \frac{\sum_{i=1}^{n} y_i}{n}$$

Median is the value at which half of the data lies above that value and half lies below it.

- Odd number of observations:  $\tilde{y}$  is the kth value where k = (n+1)/2.
- Even number of observations:  $\tilde{y}$  is the mean of the kth and (k+1) terms, where k=n/2

# **Example Calculation for Mean and Median**

#### Data:

$$y = \{1, 3, 3, 7, 9\}$$

The mean and median are:

• 
$$\bar{y} = \frac{1+3+3+7+9}{5} = 4.6$$

• 
$$\tilde{y} = 3$$

In R, use the mean() and median() functions:

```
> mean(y)
[1] 4.6
> median(y)
[1] 3
>
```

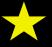

# **Measures of Spread**

A measure of spread indicates how far apart the values are.

**Variance** - is the sum of the squares of each data point's distance from the mean.

• 
$$s^2 = \frac{\sum_{i=1}^n (y_i - \bar{y})^2}{n-1} = \frac{\left(\sum_{i=1}^n y_i^2\right) - n\bar{y}^2}{n-1}$$

**Standard Deviation** - is the square root of the variance.

• 
$$s = \sqrt{s^2}$$

Range - is the maximum value minus the minimum value.

• max – min

# Example Calculation for Variance/Standard Deviation

#### Data:

$$y = \{1, 3, 3, 7, 9\}$$

The variance and standard deviation are:

• 
$$s^2 = \frac{(1+9+9+49+81)-5\cdot4.6^2}{5-1} = 10.8$$

• 
$$s = 3.286$$

In R, use the var () and sd () functions:

```
> var(y)
[1] 10.8
> sd(y)
[1] 3.286335
```

# **Data Measures Question**

Question: Using the data y, how many of the following are TRUE?

$$y = \{1,2,3,4,5,6\}$$

- 1.  $\bar{y} = \tilde{y}$
- 2.  $\overline{y} = 3$
- 3.  $s^2 = 3.5$
- 4. range = 6

A) 0

B) 1

**C)** 2

**D)** 3

E) 4

#### **Quantiles and Quartiles**

The qth quantile is the point where at least  $q \cdot 100\%$  of the data values are at or below the value.

There are some special quantiles called *Quartiles* (quarters of the data).

- Q1 first quartile 0.25 quantile
- Q2 second quartile 0.5 quantile median
- Q3 third quartile 0.75 quantile

The *Interquartile Range* is the difference between Q3 and Q1. It contains the centre 50% of the data.

$$IQR = Q3 - Q1$$

# **Example Quartiles**

Data: 
$$y = \{1,2,3,4,5,6\}$$

Median: 
$$\tilde{y} = \frac{3+4}{2} = 3.5$$

Q1 and Q3 are then the 'medians' of the two subsets of data when divided at the median

- $y_1 = \{1,2,3\}$  and  $y_2 = \{4,5,6\}$
- Q1 = 2, Q3 = 5

The function is quantile () in R.

# **Quantiles Question**

**Question:** Given y = integers from 0:100, how many of the following are **TRUE**?

- 1. The median and Q3 are 50 and 75 respectively.
- 2. Each integer  $y_i$  is the  $y_i$  /100<sup>th</sup> quantile. i.e. 5 is the 0.05<sup>th</sup> quantile.
- 3. For every data set, Q2 is strictly less than Q3.
- 4. If the data is reversed the quantile values remain unchanged.

**A)** 0

B) 1

C) 2

D) 3

E) 4

# **Five Number Summary**

#### A *five number summary* consists of the following:

- minimum
- Q1
- median
- Q3
- maximum

Using  $y = \{1,2,3,4,5,6\}$  the 5 number summary would be:

| Min | Q1 | Median | Q3 | Max |
|-----|----|--------|----|-----|
| 1   | 2  | 3.5    | 5  | 6   |

# **Data Summaries Question**

**Question:** How many of the following statements are TRUE?

- 1. Variance is always non-negative.
- 2. Standard deviation can be 0.
- 3. If a > b, then quantile(a) >= quantile(b).
- 4. The 5 number summary uses the mean of a dataset.

**A)** 0

B) 1

**C)** 2

D) 3

E) 4

#### **RStudio**

**RStudio** is an integrated development environment (IDE) for R.

Install R first! Download here: <a href="https://cran.rstudio.com/">https://cran.rstudio.com/</a>

Download RStudio at:

https://www.rstudio.com/products/rstudio/download/

#### **RStudio Environment**

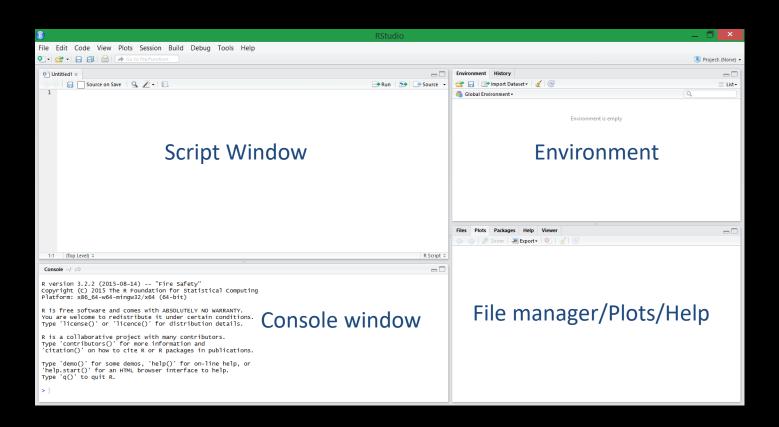

#### **RStudio IDE**

#### **Script Window**

- Draft and save code
- Write a script to run in the console (CTRL+R or CTRL+Enter, or pressing Run)

#### Console

- Where the code goes once run
- Shows input (blue), output (black) and any errors or warnings (red)

#### Environment

Shows saved variables and datasets

#### File Browser/Plots/Help...

- Show files in working directory and generated plots
- Help window opens here

To Source File Location

To Files Pane Location

Choose Directory...

--→Run 5→

Ctrl+Shift+H

# **Working Directory**

The working directory is the 'home base' of your R program. All files are written to and read from the working directory. There are two ways to do this.

Session Build Debug Tools Help

Ctrl+Shift+F10

Interrupt R

Restart R

Terminate R...

Set Working Directory

Load Workspace...
Save Workspace As...

Clear Workspace...

1) Using the user interface

```
Session → Set Working
Directory → Choose Directory...
```

2) Use the setwd () function

```
setwd("c:/tmp")
```

Get the working directory with getwd().

# R: Hello World!

```
print("Hello World!")
```

The print function will print to the console the input it is given.

# Try it: R Printing

Question 1: Write a R program that prints "I am awesome!".

#### **Question 2:** Write a R program that prints these three lines:

```
I can program in R!
```

I can program in Python!

I can program in at least 2 languages! Can you?

# **Basics of R**

R is case-sensitive.

R commands may be separated either by a semi-colon or a newline.

Brackets { } are used to group commands together.

# **Basic Syntax of R**

Commenting is done with a #. There are no multiline comments.

#This is a comment

Variables are assigned using a <-

To get help for any function use help (function) or ?function

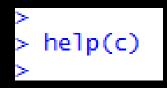

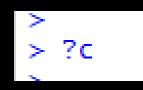

#### **Calculations in R**

R has standard math operators  $(+, -, *, /, ^ (power))$ .

#### Predefined functions in R:

- Trigonometric functions: sin, cos, tan
- Exponential: exp, log (natural log), log10

```
> 1+2
[1] 3
> 2-3
[1] -1
> 2*3
[1] 6
> 6/2
[1] 3
> 2^3
[1] 8
> |
```

Note: pi returns the value of  $\pi$  BUT you can (accidentally) redefine it.

#### **R** Question

**Question:** How many of the following statements are TRUE?

- 1) R is case-sensitive.
- 2) A command in R can be terminated by a semi-colon.
- 3) Indentation is the syntax used to group statements together.

**D)** 3

- 4) A single line comment starts with #.
- 5) The = is the preferred syntax for variable assignment.

# R Data Types

#### Numeric

Decimal values

#### Integer

• Can be created using as.integer()

#### Complex

Complex values (i.e. a+bi)

#### Logical

TRUE/FALSE. Can be denoted using T/F.

#### Character

• String values denoted with single or double quotes.

# **Try it: R Variables and Expressions**

#### In a R program:

- Make a comment with your name and student number
- Calculate the following:
  - 4\*5-12^3
  - e<sup>4\*3</sup>
  - sin(4\*pi-6)
- Make the following variables. What types do you think they are?
  - var1 = TRUE
  - var2 = F
  - var3 = 3^4 10
  - var4 = "Hello World"
- You can print out the responses by typing the variable name in the console and pressing Enter.

# Comparisons

#### Comparison operators in R:

- > Greater than
- >= Greater than or equal
- < Less than
- <= Less than or equal
- == Equal (Note: Not "="!)
- ! = Not equal

The result of a comparison is a **Boolean value** which is either **TRUE** or **FALSE**.

# Conditions with and, or, not

| Operation                                  | Syntax | Examples                               | Output                 |
|--------------------------------------------|--------|----------------------------------------|------------------------|
| AND (True if both are True)                | &      | TRUE & TRUE FALSE & TRUE FALSE & FALSE | TRUE<br>FALSE<br>FALSE |
| OR (TRUE if either or both are TRUE)       |        | TRUE   TRUE FALSE   TRUE FALSE   FALSE | TRUE<br>TRUE<br>FALSE  |
| NOT<br>(Reverses: e.g. TRUE becomes FALSE) | !      | !TRUE<br>!FALSE                        | FALSE<br>TRUE          |

#### **Decisions**

#### **Decisions** allow different actions based on conditions. R syntax:

- The statement after the if condition is only performed if the condition is TRUE.
- If there is an else, the statement after the else is done if condition is FALSE.
- Indentation is recommended but not required.
- Statements are grouped using brackets which are optional if only one statement.

# Decisions if/else if Syntax

```
if (condition)
                             if (n == 1)
                             { print("one")
  statement
                             \} else if (n == 2)
} else if (condition)
                             { print("two")
 statement
} else if (condition)
                             } else if (n == 3)
                             { print("three")
  statement
}else
                               else
                             { print("Too big!")
  statement
```

# The for Loop

A for loop repeats statements a given number of times.

```
R for loop syntax:

Up to and including ending number

for (i in seq(1,10,1)) {

print(i)

Starting number

Increment
```

#### **Defining and Calling a Function in R**

```
Function Name
              function Keyword Parameter Name
doubleNum <- function(num)</pre>
{ # Return number doubled
  num <- num * 2
  print(paste("Num:", num))
  return (num)
                   Argument
       Call function by
n = 20
         name
print(doubleNum(n))
```

# Try it: R Decisions, Loops, and Functions

Question: Write a R program that contains a function called printEven that prints the first 10 even numbers starting from an input number passed in.

- Note: Modulus is %%.
- Test your function with input values 5 and 10.

# **Reading Data Sets**

#### Read delimited data:

```
data <- read.table("filename", sep="", header=TRUE)</pre>
```

- Filename name of file to read in i.e. input.txt
- sep separator character. Default "" uses any type of whitespace. Others: , \t;
- header if TRUE then the first row is used for variable names

#### Read CSV data:

```
data <- read.csv("filename", header=TRUE)</pre>
```

• Specific case of read.table() with sep=","

#### head() and tail()

After reading a data set, use head() to show the first 6 rows and tail() to show the last 6 rows.

```
data <- read.csv("data.csv", header=TRUE)
head(data)
tail(data)
head(data, 10)  # First 10 rows
tail(data, 20)  # Last 20 rows</pre>
```

## **Reading Data with R**

**Question:** How many of the following statements are TRUE?

- 1) R can read comma separated and tab separated files.
- 2) If HEADER=TRUE, the first row of the file is assumed to be column names (i.e. not data).
- 3) If HEADER=TRUE and there is no header row, the program crashes.
- 4) By default, head() and tail() return 10 rows.
- 5) A parameter passed into head () can change # of rows returned.

**D)** 3

#### **Data Structures - Vectors**

A *vector* is an indexed list of data of any type.

Create vectors using a colon or seq() (R's version of range).

- 1:10
- seq(5, 1, by = -0.5) # Default by is 1

Create an empty vector with c ( ) , or fill it by specifying elements.

- C()
- c(4, 3, 5, 'a', 'd')

#### **NOTE:** First index is 1!

Access elements in a vector using []

- myVector[i] # Returns ith element of myVector
- myVector[1] # Returns 4

#### **Vectors in R**

**Question:** How many of the following statements are TRUE?

- 1) Vectors in R are indexed from 0.
- 2) 1:10 creates a vector of 10 numbers.
- 3) A vector may have data values of different types.
- 4) If data <- 1:5, then data[2]+data[3] = 3.

A) 0 B) 1 C) 2 D) 3 E) 4

### **Data Structures - Matrices**

A *matrix* is a structure of rows and columns where each data value is the same data type. All rows must have the same length. All columns must have the same length.

Create a matrix from the vector x using matrix ()

```
• matrix(x, nrow = 5, ncol = 3, byrow = FALSE)

# Starts at [1,1] and fills the column first before
# going onto the next column.

# Need to only specify ncol or nrow
```

Access elements using [row, col]. Leaving one of them blank returns the whole row or column.

```
• myMatrix[i,j] # Returns ith row and jth column
```

#### **Matrices and Vectors**

Append a vector to a matrix as a row using rbind():
 myMatrix = rbind(myMatrix, vec)

Append a vector to a matrix as a column using: cbind():

myMatrix = cbind(myMatrix, vec)

#### **Data Structures - Lists**

A *list* is an ordered collection of objects of any type.

Create a list using list(). Specify names of elements by using name= inside the brackets.

```
• myList = list(x = 1:4, y = c('a','b'))
# Creates a list with two elements x and y
```

#### Access elements using the double square brackets

```
• myList[[2]] # Returns 2<sup>nd</sup> item of list (y)
```

• myList[['x']] # Returns item with the name x

### **Lists and Matrices in R**

**Question:** How many of the following statements are TRUE?

- 1) Data values in a list may be of different types.
- 2) In a matrix, the number of rows and number of columns must be the same.
- 3) Given matrix m, m [2] would return all data in row 2.
- 4) Given matrix m, m [, 2] would return all data in column 3.

A) C

**B)** 1

**C)** 2

**D)** 3

E) 4

## Try it: Lists

#### Create a list called grades. Add in the following elements:

- \*Name (containing first and last name)
- Student number
- \*Assignment grades
- Midterm grade

The \*'s indicate that the fields should have multiple entries.

#### **Data Structures – Data Frames**

A data frame is similar to a matrix but the columns can have different data types.

- Note: Still have uniform length of rows and columns.
- Data frames are a very common structure for data analysis.

Create a data frame by using data.frame(). Specify names of variables within the brackets.

```
myDF = data.frame(x = c(1:3), y = (2:4))
```

Change a matrix into a data.frame using as.data.frame().

```
myDF = as.data.frame(myMatrix)
```

## Data Structures – Accessing Data in Data Frames

```
Access elements using [row, col] or $variable_name.

myDF[i, j]  # ith row and jth column

myDF$x  # Returns the column labeled x
```

Can add new column called vec into the data frame using \$

#### **Data Structures - Factors**

Factors are used for qualitative groups/categories (i.e. Male/Female). Use as .factor() to turn a vector or data.frame column into a factor.

```
myFactor = as.factor(x)
myDF$x = as.factor(myDF$x)
```

Access elements using []:

```
myFactor[i] # Returns ith element
```

Can use class () or str() to gain information about the type and/or structure of your variable/data. str() gives more detail.

#### **Question on Data Structures**

#### **Question:** How many of the following are TRUE?

- 1. Matrices must have the same number of rows as columns.
- 2. Vectors must contain only one data type.
- 3. A factor can contain only characters.
- 4. A Data frame's columns can be of varying length.

**A)** 0

B) 1

**C)** 2

**D)** 3

**E)** 4

#### **Subsets**

Subsetting is used to extract data with particular values.

```
Syntax:
subset(data, condition)
```

#### Example:

```
# Only return data for province of BC cars bc = subset(cars, prov == 'BC')
```

## **Try it: Data Frame**

Create a data frame mydata with the following column names/data:

- id numbers 1 to 5
- location "BC", "BC", "AB", "MB", "BC"
- value 10, 20, 30, 40, 50
- Make location a factor.

Add one more column to your data frame that is a factor:

success - "Y", "N", "N", "N", "Y"

Display only the data from BC and value >= 20.

## Visualizing Data in R

R supports several graphing libraries to produce graphs for qualitative and quantitative data including bar charts, histograms, and box plots.

We will use the package ggplot2. gg stands for Grammar of Graphics.

To install tools → Install Packages... Then input 'ggplot2'

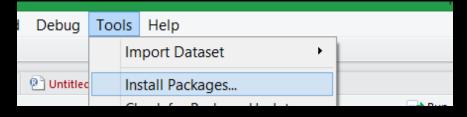

| Install Packages                                       |                            |
|--------------------------------------------------------|----------------------------|
| Install from:                                          | ? Configuring Repositories |
| Repository (CRAN, CRANextra)                           | ▼                          |
| Packages (separate multiple with space or comma):      |                            |
| ggplot2                                                |                            |
| Install to Library:                                    |                            |
| C:/Users/Jodie/Documents/R/win-library/3.2 [Default] ▼ |                            |
| ✓ Install dependencies                                 |                            |
|                                                        | Install Cancel             |

## **Graphs for Qualitative Data: Frequency Table**

Frequency tables summarize the number of observations in each group.

Use: table (variable)

```
> table(Auto$origin)
    1    2    3
245    68    79
>
```

## **Graphs for Qualitative Data: Bar Charts**

**Bar charts** have each group along the x-axis and a vertical bar with the height representing the number of observations of each group.

#### Code example:

```
ggplot(Auto, aes(x = origin))+
geom_bar(aes(fill=factor(origin)))
+ xlab("") + ylab("")
+ ggtitle("BARCHART")
```

Using the dataset Auto in the ISLR package.

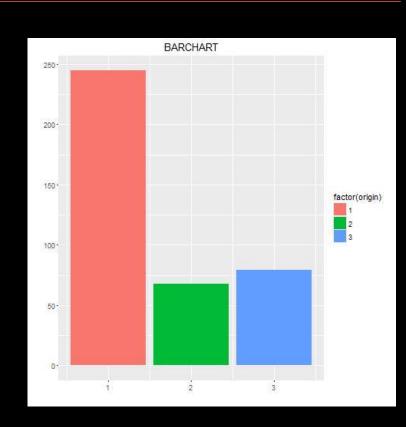

# **Graphs for Quantitative Data: Histogram**

A *histogram* is similar to a bar chart, but the x-axis is divided into bins.

The variable of interest is on the x-axis, and the y-axis represents count of observations within each bin.

Visualizes the data distribution.

Code example:

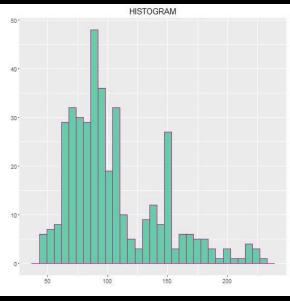

```
ggplot(Auto, aes(x = horsepower))
+ geom_histogram(color = 'mediumvioletred', fill=
'mediumaquamarine')
+ xlab("") + ylab("") + ggtitle("HISTOGRAM")
```

# **Graphs for Quantitative Data: Boxplot**

# A **boxplot** is a visualization of the 5 number summary.

- Groups along the x-axis
- Data values along the y-axis
- Lowest and highest points are the min and max of the data respectively.
- Bottom of box is Q1 and top is Q3
- Median is represented as the bar inside the box.
- Single points represent outliers.

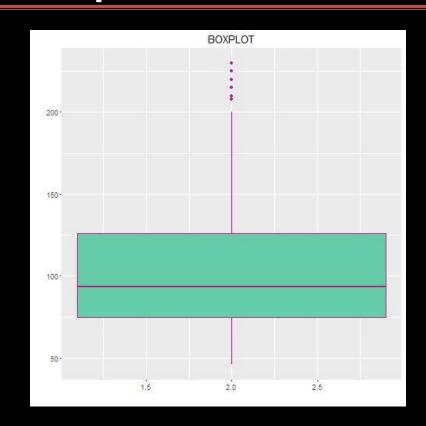

### **Boxplot Example Code**

```
ggplot(Auto, aes(x = origin, y = horsepower))
+ geom_boxplot(color = 'mediumvioletred', fill=
'mediumaquamarine')
+ xlab("") + ylab("") + gqtitle("BOXPLOT")
```

### **Graphs for Quantitative Data: ECDF**

An *Empirical Cumulative Distribution Function (ECDF) plot*shows values along the x-axis and quantiles along the y-axis.

Each data point is plotted along with its corresponding quantile.

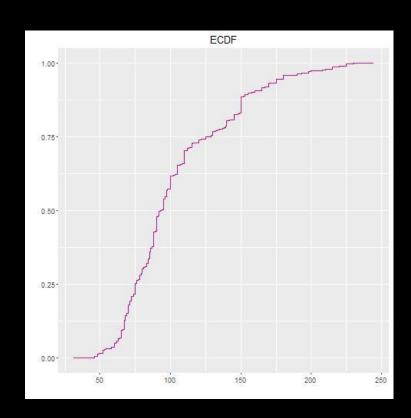

## **ECDF Example Code**

```
ggplot(Auto, aes(x = horsepower))
+ stat_ecdf(color = 'mediumvioletred')
+ xlab("") + ylab("") + ggtitle("ECDF")
```

# **Graphical Summary Question**

**Question:** How many of the following are **TRUE**?

- 1. Bar charts and histograms will work for the same variables.
- 2. Boxplots show a 5 number summary.

(A) O

- 3. Variable type does not matter, any graph can be used.
- 4. Histograms can give an idea of the distribution of a variable.

# Try it!

1) Using the car data from the data.frame example, create a bar chart for the variable prov.

2) Use the cars data and create a histogram of any variable.

- 3) Create a boxplot for the variable of your choice!
  - What are the median and minimum values? Can you estimate the IQR?
- 4) Make an ECDF for the variable of your choice.
  - Recalling that Q1, median, and Q3 are the 0.25, 0.5, and 0.75<sup>th</sup> quantiles, what is your best guess at these values from reading off of the graphs?

#### **Confidence Intervals**

62 percent of US College students miss a class due to excessive drinking. The result is accurate within 1.7 percentage points 19 times out of 20.

Taking the pieces out of the above statement we have:

- 62 is the estimated percentage
- 1.7 is the margin of error
- 19 times out of 20 is the stated confidence -> 100%(19/20) = 95%

This is a 95% confidence interval: (60.3, 63.7)

## **Confidence Intervals (2)**

General form:

$$(\mu - me, \mu + me)$$

Interpret a 95% confidence interval as that we are 95% confident that the interval will contain the true value of the parameter.

## **Hypothesis Testing**

Hypothesis testing is used to determine if a relationship exists between two sets of data and make decisions/conclusions about that relationship.

#### Hypothesis testing is useful for:

- business determining effectiveness of marketing, identifying customer buying properties, online advertising optimization
- science/social science determining if data sets match a model, understanding scientific process based on collected data values, analysis of study data

## **Hypothesis Testing Steps**

- 1) Declare hypotheses statement and null hypothesis
- 2) Decide on test statistic
- 3) Use P-value and/or confidence interval to make decision/conclusion
  - A p-value of 0.05 "signifies that if the null hypothesis is true, and all other assumptions made are valid, there is a 5% chance of obtaining a result at least as extreme as the one observed" (<a href="http://www.nature.com/news/statisticians-issue-warning-over-misuse-of-p-values-1.19503">http://www.nature.com/news/statisticians-issue-warning-over-misuse-of-p-values-1.19503</a>)

Data is used as evidence. Perform a test in order to make a decision: reject the null hypothesis or fail to reject the null hypothesis.

NOTE: We cannot prove if the null hypothesis is true or false. We can only show that there is evidence to suggest one conclusion or another.

## **Assumptions**

There are assumptions that need to be met before performing statistical tests.

#### For the one sample case:

- Population of interest is normally distributed
- Independent random samples are taken

#### For the two sample case:

- The two samples are independent
- Populations of interest are normally distributed

#### **One Sample Test**

A *one sample test* is used when a sample is compared to a model or known population/estimate.

As an example, using the car data test if the average mileage is different than 10 km/L.

# One Sample Test: Hypotheses Statements

Null hypothesis  $(H_0)$  always contains a statement of no change (=).

Alternative hypothesis  $(H_{\Delta})$  can be one sided (< or >) or two sided ( $\neq$ ).

 $H_0$ :  $\mu$  = test\_number

 $H_A$ :  $\mu \neq test_number$ 

Car mileage example:

$$H_0$$
:  $\mu = 10$ 

 $H_A$ :  $\mu \neq 10$ 

# One Sample Test: Calculate Test Statistic

For the one sample test the t-test statistic is calculated as:

$$t = \frac{\bar{y} - \mu}{s / \sqrt{n}}$$

•  $\bar{y}$  is sample mean, s is sample standard deviation, n is sample size,  $\mu$  is specified mean value

#### R code:

# One Sample Test: Decision and Conclusion (using P-value)

If p-value > 0.05, the probability of seeing a sample mean more extreme is not that unlikely.

- Fail to reject the null hypothesis
- There is no evidence to suggest that the mean value of VARIABLE is less than, greater than, or different than the test value.

#### If p-value < 0.05,

- Reject the null hypothesis
- There is evidence to suggest that the mean value of VARIABLE is less than, greater than, or different than the test value.

# One Sample Test: Decision and Conclusion (using P-value) Example

#### P-value = 0.1187 > 0.05 => Fail to reject the null hypothesis

There is no evidence to suggest that the mean mileage is not 10 km/L.

Note: Unable to claim that either the null or alternative hypothesis is true. Can only reject or fail to reject the null hypothesis.

# One Sample Test: Decision and Conclusion (using CI) Example

Can also make a conclusion (reject or fail to reject) based on the confidence interval. We are 95% confident that the true mean mileage of the car lies within those bounds.

Since 10 km/L is within those bounds, fail to reject the null hypothesis.

## Two Sample Unpaired

An unpaired (independent) **two sample test** compares two independent samples to determine if there is a difference between the groups.

#### **Examples:**

- Compare effectiveness of two different drugs tested on two sets of patients
- Experiment versus control samples

# Two Sample Unpaired Example Hypothesis Statement

Using the beaver2 dataset in R, test the hypothesis that there is no difference between the mean active temperature and the mean non-active temperatures.

$$H_0: \mu_1 = \mu_2 \rightarrow \mu_1 - \mu_2 = 0$$

$$H_A: \mu_1 \neq \mu_2 \rightarrow \mu_1 - \mu_2 \neq 0$$

## Two Sample Unpaired Example Test Statistic

Use t-test statistic.

R code:

```
# Need to set active to be a factor first
beaver2$activ = as.factor(beaver2$activ)
# Perform unpaired test
t.test(temp~activ, data=beaver2,
  alternative=c("two.sided"), mu=0,
  paired=FALSE)
```

## Two Sample Unpaired Example Decision and Conclusion (using P-value)

The p-value << 0.05.

Reject the null hypothesis. There is evidence to suggest that there is a difference between active and non active temperatures.

# Two Sample Unpaired Example Decision and Conclusion (using CI)

The two sample case tests a DIFFERENCE between the groups ( $\mu_1$  -  $\mu_2 \neq 0$ ). The CI stated above is the CI for the difference,  $\mu_1$  -  $\mu_2$ 

We reject the null hypothesis because 0 is not contained in the interval.

If 0 was contained we would fail to reject the null hypothesis.

## Two Sample Paired Test

A *paired* (*dependent*) *two sample test* compares two dependent samples to see if there is a difference between the groups.

- This test typically uses multiple measurements on one subject.
- Also called a "repeated measures" test.

#### Examples:

- Affect of treatment on a patient (before and after)
- Apply something to test subjects to see if there is an effect
- Car example: Do cars get better mileage with different grades of gasoline?

## Two Sample Paired Test Example Hypothesis Statement

The athlete.csv dataset contains data on ten athletes and their speeds for the 100m dash before training (Training = 0) and after (Training = 1).

Test the hypothesis that their training has no affect on the times of the athletes. Test to see if the mean of the difference is different than 0.

$$H_0$$
: d= 0

$$H_A$$
:  $d \neq 0$ 

# Two Sample Paired Test Example Test Statistic - R Code

# Read in the data

```
athlete = read.csv("athlete.csv", header=TRUE)
# Perform paired test
t.test(Time~Training, data = athlete,
alternative=c("two.sided"), mu=0, paired=TRUE)
```

## Two Sample Paired Test Example Decision and Conclusion (using P-value)

```
> t.test(Time~Training, data = athlete, alternative = c("two.sided"),mu =
0, paired = TRUE)

Paired t-test

data: Time by Training
t = -0.12031, df = 9, p-value = 0.9069
alternative hypothesis: true difference in means is not equal to 0
95 percent confidence interval:
-0.5544647  0.4984647
sample estimates:
mean of the differences
-0.028
```

The p-value >> 0.05.

Fail to reject the null hypothesis. There is no evidence to suggest that there is a difference between pre and post training times.

## Two Sample Paired Test Example Decision and Conclusion (using CI)

The two sample case tests for a difference between the groups (d  $\neq$  0). The CI is for the difference.

Fail to reject the null hypothesis because 0 is contained in the confidence interval.

### **Sampling Question 1**

#### **Question:** How many of the following are TRUE?

- 1. Paired and unpaired t-tests are the same thing.
- 2. Confidence intervals can be of any level of confidence (not just 95%).
- 3. Confidence intervals can be used to make a conclusion about a hypothesis test.
- 4. Confidence intervals can be used to prove that the null hypothesis is false.

**A)** 0

1

**C)** 2

**D)** 3

**E)** 4

## **Sampling Question 2**

#### **Question:** How many of the following are **TRUE**?

- 1. Unpaired t-tests test the difference between two means  $\mu_1$  and  $\mu_2$ .
- 2. Paired t-tests can be used to compare the difference between two measurements on the same subject.
- 3. In both the paired and unpaired two sample cases, a confidence interval containing 0 would result in a decision of: fail to reject the null hypothesis.
- 4. In the one sample t-test, a confidence interval containing 0 would result in a decision of: fail to reject the null hypothesis.

### **Hypothesis Testing Question**

**Question:** How many of the following hypothesis questions should use **two sample unpaired tests**?

- 1. Is the average student mark in courses 70%?
- 2. Does a student's mark improve after studying?
- 3. Has the average student height increased since 1990?
- 4. Does radiation reduce the size of tumors when used to treat patients?
- 5. Is aspirin more effective than Tylenol for treating headaches?
- 6. Are college graduates better than high school graduates at standardized tests?
- A) 0 B) 1 C) 2 D) 3 E) 4

### **Try It: Hypothesis Testing**

- 1. Using the car data, test the hypothesis that the mean distance at each fill up is less than 450km.
- 2. Use the car data to see if the mean distance for Alberta fill ups is different than the mean distance for B.C. fill ups.

### Linear models in R

A linear model is an equation that relates a response variable (y) to some explanatory variables (x's). The general form of the model is:  $y = b_0 + b_1 x_1 + b_2 x_2 + \dots + b_n x_n$ 

Not all of the data points can fall on this line so the full equation is 
$$y_i = b_0 + b_1 x_{1i} + b_2 x_{2i} + \dots + b_n x_{ni} + \varepsilon_i$$

Where  $\varepsilon_i$  denotes the error term associated with observation i.

### Fitting a Linear Model

lm(km.L~Litres+Distance, data = car data)

The formula can then be created using the values stored in model\$coefficients

```
Km.L = 10.35447 - 0.33295*Litres + 0.03251*Distance
```

### Conclusion

**R** is a free and open source programming language for statistical computing and graphics.

R contains many useful features for data analysis including data structures such as vectors and data frames that make it easy to perform statistical analysis and visualization.

R is often used for hypothesis testing and understanding how to properly setup and interpret a test is an important skill.

### **Objectives**

- Understand purpose and usefulness of R
- Types of data: qualitative, quantitative
- Describe data use numerical summaries (measure of centre/spread)
- Define and calculate: mean, median, variance, standard deviation, range
- Define: quantile, quartile, interquartile range, five number summary
- Perform matrix addition, subtraction, and multiplication
- Install and use RStudio
- Set and get the working directory
- Write small programs/commands in R that may use variables, conditions, loops, and functions
- Read in data sets from files
- Use head and tail to explore a data set
- Create and use data structures: vectors, matrices, lists

## **Objectives (2)**

- Use data frames/factors for data analysis
- Create graphs/visualizations: frequency table, bar chart, histogram, boxplot, ECDF using ggplot2
- Explain the purpose of confidence intervals
- Perform hypothesis testing using R
- Understand assumptions inherent in a t-test
- Compute linear models using R